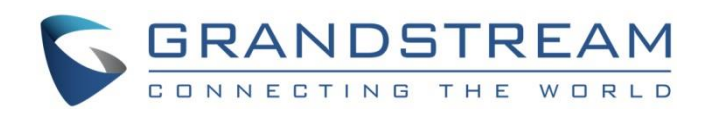

# Grandstream Networks, Inc.

DHCP Options Guide

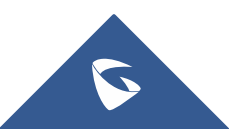

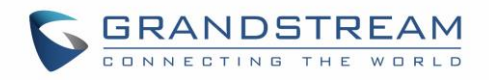

## **Table of Contents**

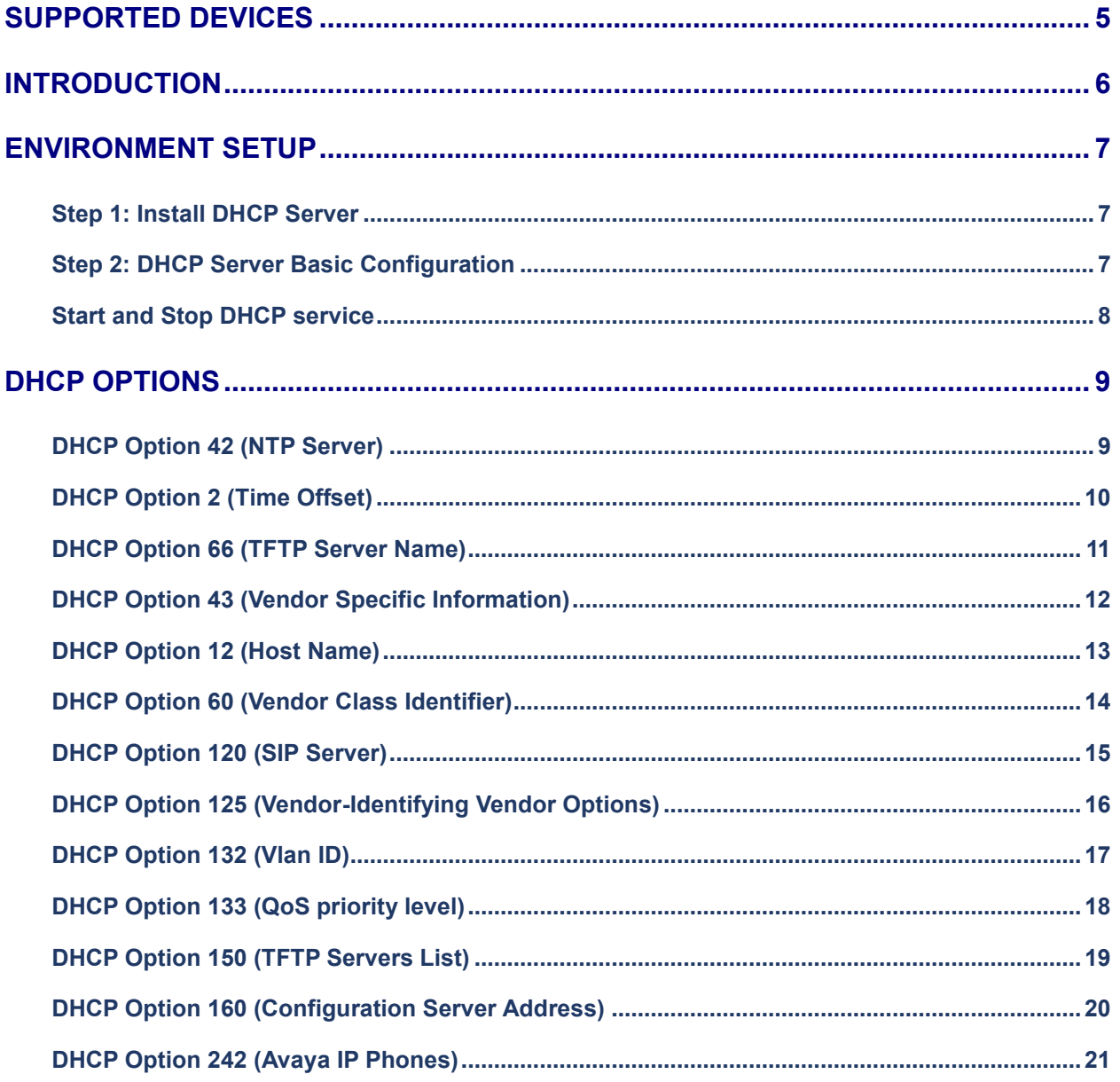

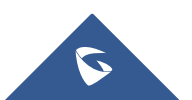

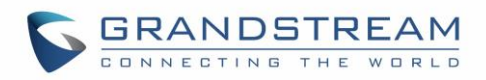

## **Table of Figures**

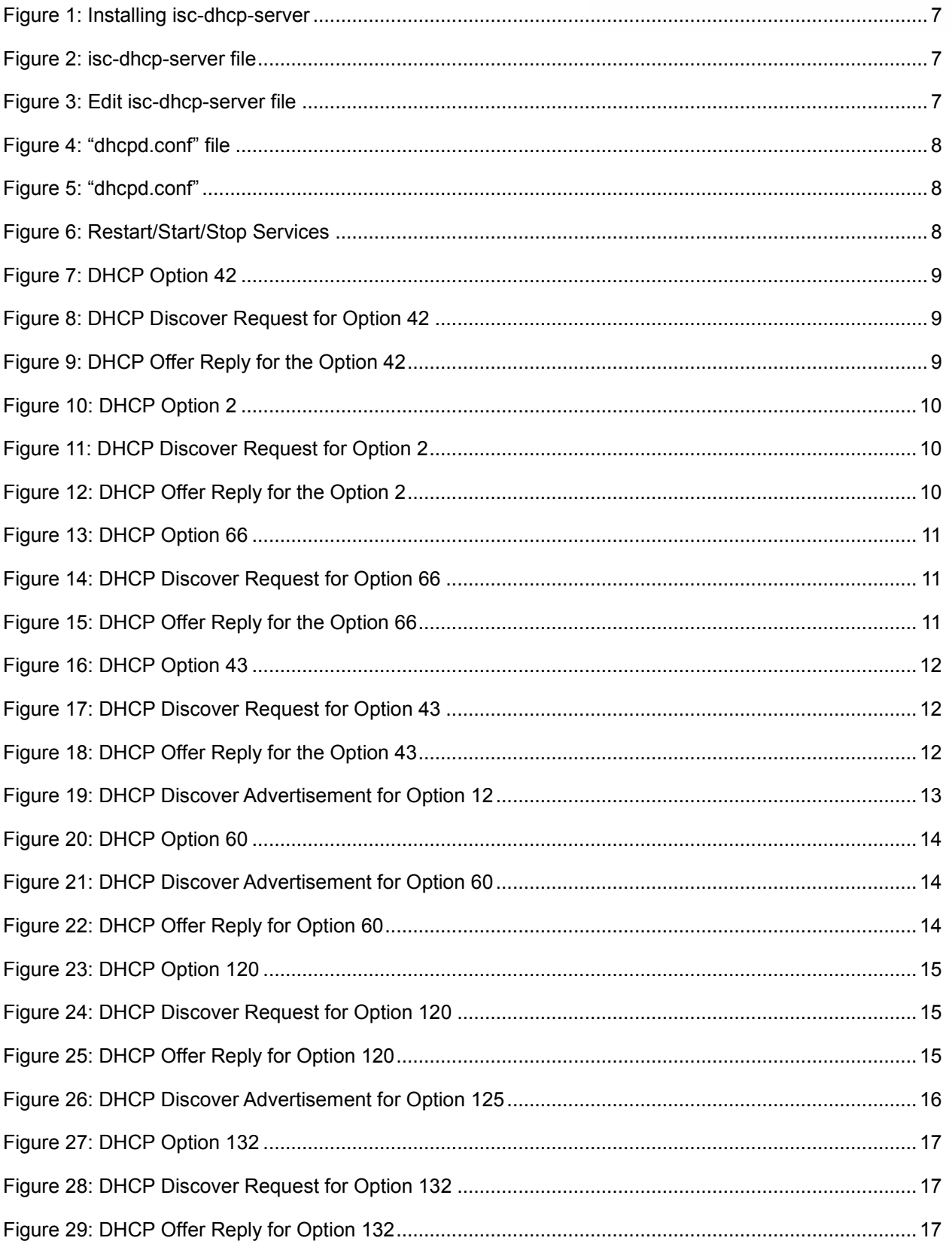

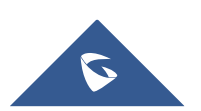

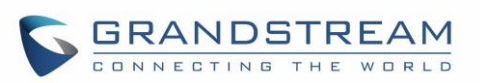

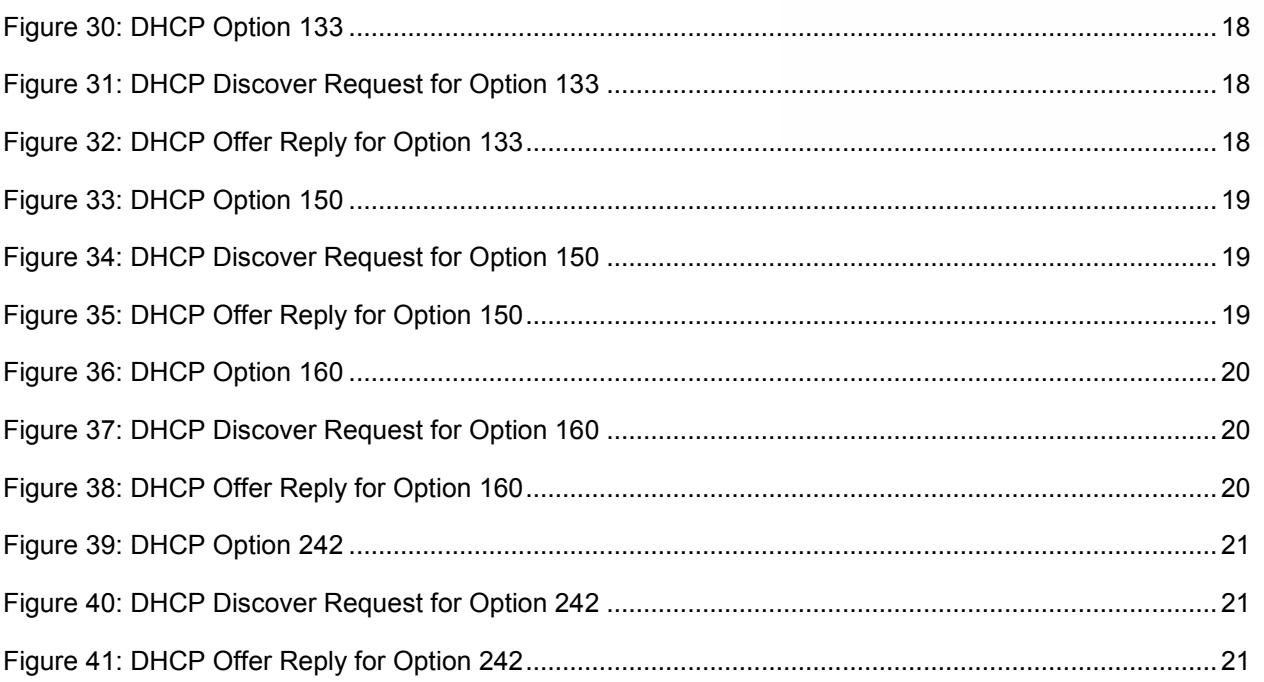

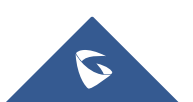

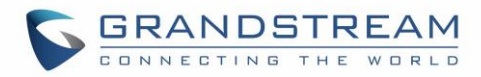

## <span id="page-4-0"></span>**SUPPORTED DEVICES**

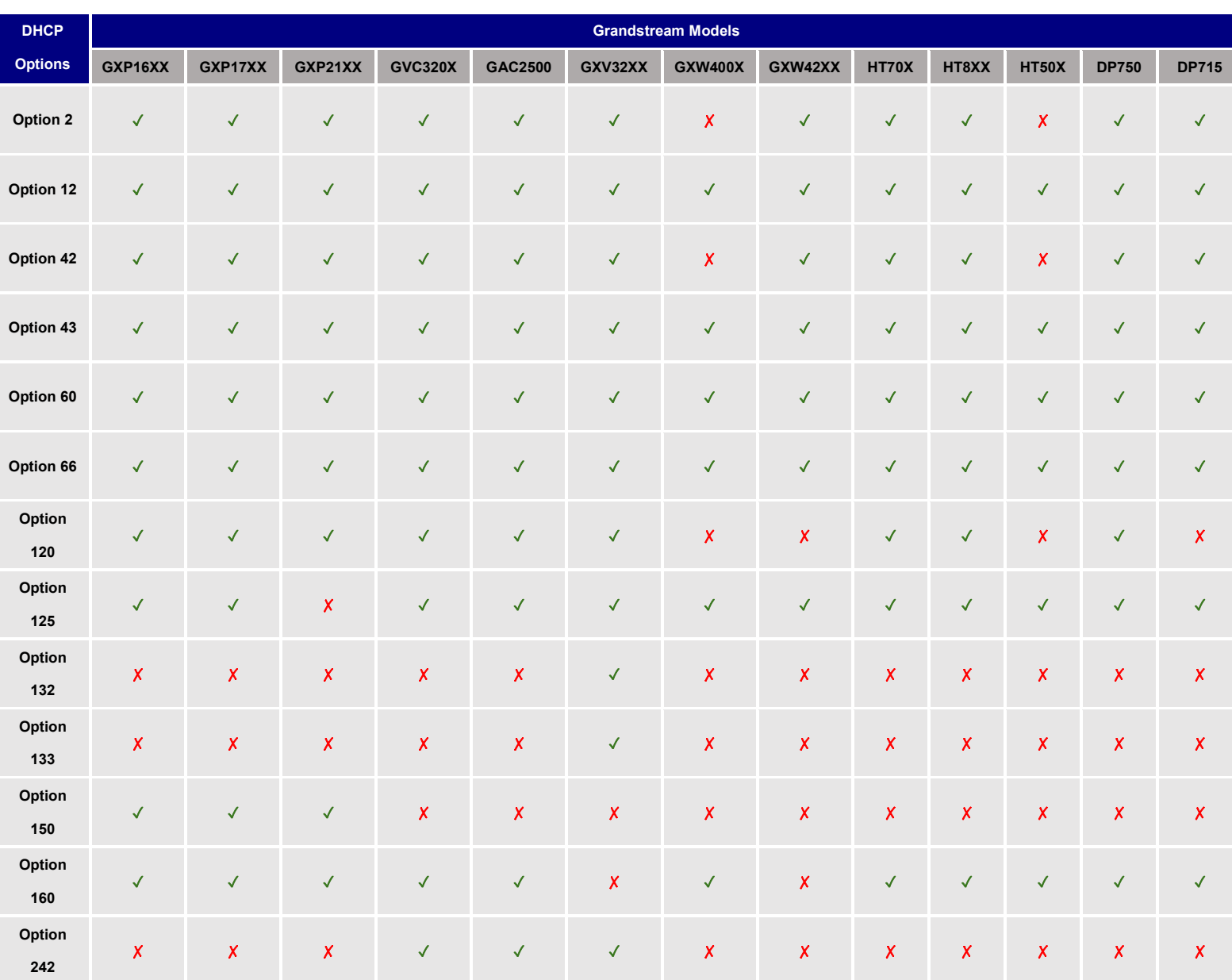

Following table shows Grandstream products supporting DHCP Options:

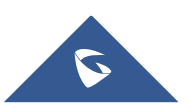

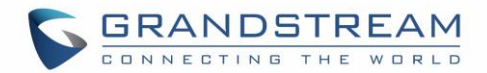

## <span id="page-5-0"></span>**INTRODUCTION**

Dynamic Host Configuration Protocol (DHCP) is a standardized [network protocol](https://en.wikipedia.org/wiki/Network_protocol) used on [Internet](https://en.wikipedia.org/wiki/Internet_Protocol)  [Protocol](https://en.wikipedia.org/wiki/Internet_Protocol) (IP) networks for dynamically distributing network configuration parameters, such as [IP](https://en.wikipedia.org/wiki/IP_address)  [addresses](https://en.wikipedia.org/wiki/IP_address) for interfaces and services. With DHCP, network devices request IP addresses and networking parameters automatically from a DHCP server, reducing the need for a [network administrator](https://en.wikipedia.org/wiki/Network_administrator) or a user to configure these settings manually.

DHCP servers can be configured to provide optional data that fully configures TCP/IP on a client. Some of the most common DHCP option types configured and distributed by the DHCP server during leases include default gateway, router, DNS, and WINS parameters.

This guide describes advanced DHCP options supported on Grandstream products. Administrators can use these DHCP options for easy setup, to provide specific configuration per device model, synchronize time with NTP servers, configure ACS server URL on devices and more…

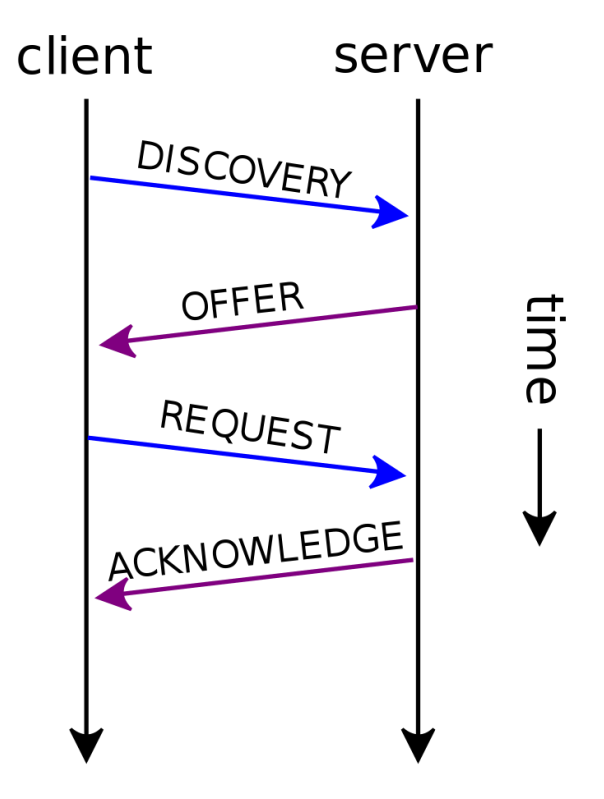

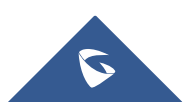

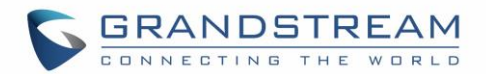

## <span id="page-6-0"></span>**ENVIRONMENT SETUP**

This chapter provides steps to setup a minimal test environment to run DHCP options described in this guide. In this guide, we will use isc-dhcp-server on an Ubuntu 12 machine with static IP 192.168.1.11. Administrators can use other Windows or Linux based DHCP servers at their convenience. **Note:** This chapter can be skipped if a DHCP server supporting customizing options is already setup.

## <span id="page-6-1"></span>**Step 1: Install DHCP Server**

- 1. Launch a Linux terminal.
- 2. Login as root by typing **sudo su**
- 3. Download and install DHCP server using following command: **apt-get install isc-dhcp-server**

root@admin:/# apt-get install isc-dhcp-server

**Figure 1: Installing isc-dhcp-server**

## <span id="page-6-3"></span><span id="page-6-2"></span>**Step 2: DHCP Server Basic Configuration**

There are two main files to be configured:

**/etc/default/isc-dhcp-server** (specify network interface to use for DHCP server) **/etc/dhcp/dhcpd.conf** (all DHCP Options in this guide can be defined in dhcpd.conf file)

- 1. Enter **nano /etc/default/isc-dhcp-server** to edit **isc-dhcp-server** file
- # nano /etc/default/isc-dhcp-server

#### **Figure 2: isc-dhcp-server file**

<span id="page-6-4"></span>2. Replace **eth0** with the network interface to use for DHCP server.

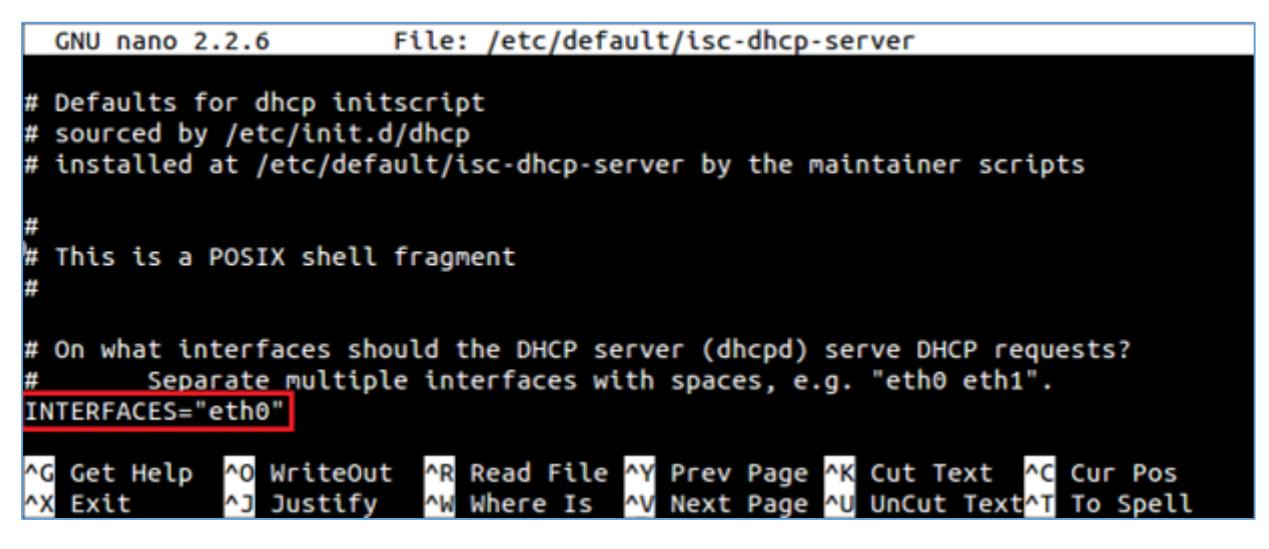

**Figure 3: Edit isc-dhcp-server file**

<span id="page-6-5"></span>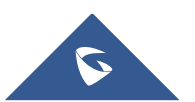

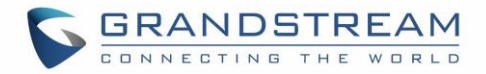

- 3. Save and exit the file using **Ctrl+X**
- 4. Enter **nano /etc/dhcp/dhcpd.conf** to edit **dhcpd.conf** file

```
root@admin:/# nano /etc/dhcp/dhcpd.conf
```
#### **Figure 4: "dhcpd.conf" file**

5. Configure DHCP server with basic options including *subnet¸ netmask¸ range*… Screenshot below shows an example of configuration; in this example DHCP server will provide clients IP addresses from range 192.168.1.10 to 192.168.1.200. The server will lease an IP address for 180 seconds if no specific time frame requested by the client; otherwise, maximum (allowed) lease is 7200 seconds. DHCP server will also advise clients to use 255.255.255.0 as subnet mask,

192.168.1.10 as router/gateway, 192.168.1.1 and 192.168.1.2 as DNS servers.

```
# Sample configuration file for ISC dhcpd for Debian
 Attention: If /etc/ltsp/dhcpd.conf exists, that will be used as
# configuration file instead of this file.
   authoritative;
   default-lease-time 180;
   max-lease-time 7200;
   option routers 192.168.1.10;
   option domain-name-servers 192.168.1.1, 192.168.1.2;
   option domain-name "EMEA.com";
   subnet 192.168.1.0 netmask 255.255.255.0 {
   range 192.168.1.10 192.168.1.200;
    ٦
                          AR Read File AY Prev Page AK Cut Text
  Get Help
             ^0
               WriteOut
                                                                    Cur Pos
                Justifv
                          AW Where Is
                                       NV Next Page AU UnCut TextAT
                                                                    To Spell
```
**Figure 5: "dhcpd.conf"**

<span id="page-7-2"></span>6. Restart DHCP server

## <span id="page-7-0"></span>**Start and Stop DHCP service**

<span id="page-7-3"></span>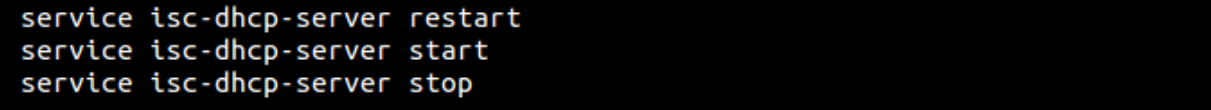

**Figure 6: Restart/Start/Stop Services**

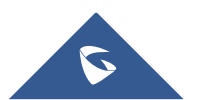

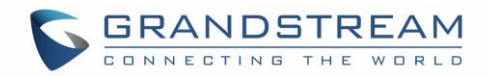

## <span id="page-8-1"></span><span id="page-8-0"></span>**DHCP OPTIONS**

## **DHCP Option 42 (NTP Server)**

#### **Description**

DHCP option 42 specifies a list of NTP servers available to the client by IP address. *Please refer to RFC2132 for more details.*

#### **Example**

## option ntp-servers 192.168.1.12;

**Figure 7: DHCP Option 42**

## <span id="page-8-2"></span>**Screenshots**

Below screenshots of DHCP Discover/Offer for Option 42.

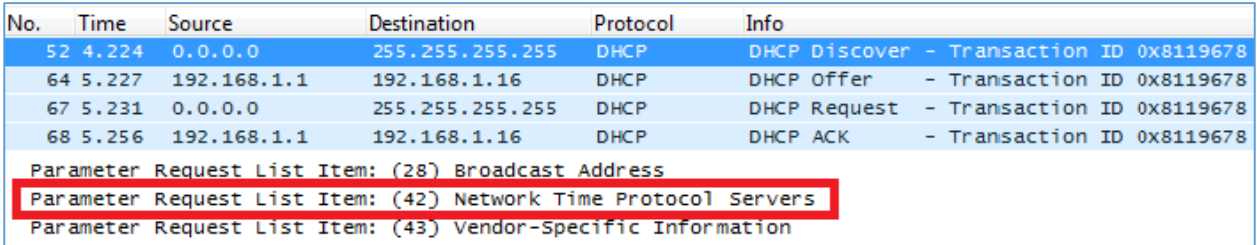

#### **Figure 8: DHCP Discover Request for Option 42**

<span id="page-8-4"></span><span id="page-8-3"></span>

| No.                                                       | <b>Time</b> | <b>Source</b>                     | <b>Destination</b> | Protocol    | Info       |                                          |  |  |
|-----------------------------------------------------------|-------------|-----------------------------------|--------------------|-------------|------------|------------------------------------------|--|--|
|                                                           |             | 52 4.224 0.0.0.0                  | 255.255.255.255    | <b>DHCP</b> |            | DHCP Discover - Transaction ID 0x8119678 |  |  |
|                                                           | 64 5.227    | 192.168.1.1                       | 192.168.1.16       | <b>DHCP</b> | DHCP Offer | - Transaction ID 0x8119678               |  |  |
|                                                           |             | 67, 5, 231, 0, 0, 0, 0            | 255.255.255.255    | <b>DHCP</b> |            | DHCP Request - Transaction ID 0x8119678  |  |  |
|                                                           |             | 68 5.256 192.168.1.1              | 192.168.1.16       | <b>DHCP</b> | DHCP ACK   | - Transaction ID 0x8119678               |  |  |
|                                                           |             | <b>E Option: (15) Domain Name</b> |                    |             |            |                                          |  |  |
| $\boxminus$ Option: (42) Network Time Protocol Servers    |             |                                   |                    |             |            |                                          |  |  |
| Length: 4                                                 |             |                                   |                    |             |            |                                          |  |  |
| Network Time Protocol Server: 192.168.1.12 (192.168.1.12) |             |                                   |                    |             |            |                                          |  |  |
| Ⅲ Option: (43) Vendor-Specific Information                |             |                                   |                    |             |            |                                          |  |  |

**Figure 9: DHCP Offer Reply for the Option 42**

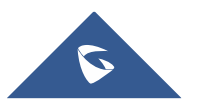

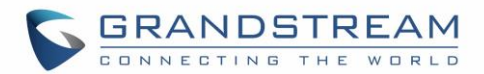

## **DHCP Option 2 (Time Offset)**

## <span id="page-9-0"></span>**Description**

DHCP option 2 informs the client about the time zone offset (in seconds).

A positive offset indicates a location east of the zero meridian and a negative offset indicates a location west of the zero meridian.

*Please refer to RFC2132 for more details.*

#### **Example**

## option time-offset 3600;

#### **Figure 10: DHCP Option 2**

<span id="page-9-1"></span>In above example, GMT+1 was set as an offset value (one hour \* 60 minutes/hour \* 60 seconds/minute) = 3600.

To set Pacific Standard Time (GMT-8). This field would be filled with "-28800". (Eight hours \* 60 minutes/hour \* 60 seconds/minute).

#### **Screenshots**

Below screenshots of DHCP Discover/Offer for Option 2

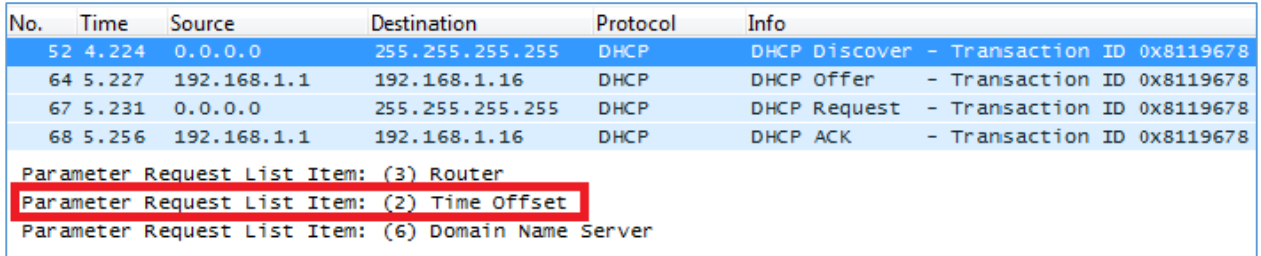

#### **Figure 11: DHCP Discover Request for Option 2**

<span id="page-9-2"></span>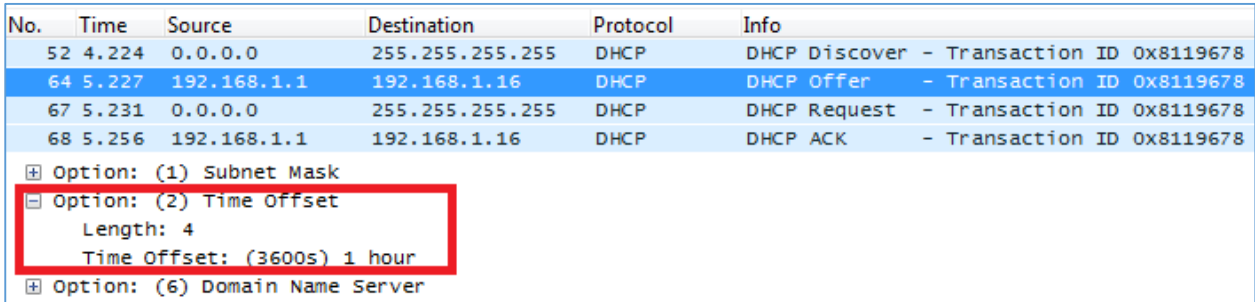

**Figure 12: DHCP Offer Reply for the Option 2**

<span id="page-9-3"></span>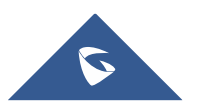

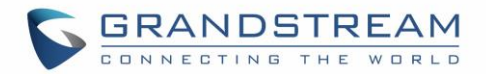

## **DHCP Option 66 (TFTP Server Name)**

## <span id="page-10-0"></span>**Description**

DHCP option 66 provides the IP address or the hostname of a single provisioning server where devices will be redirected to get their configuration files. Without this DHCP option, a manual configuration is requested on each phone the first time it boots.

*Please refer to RFC2132/RFC5859 for more details.*

*Please refer to below link to learn how to how to provision Grandstream devices:* [http://www.grandstream.com/sites/default/files/Resources/gs\\_provisioning\\_guide.pdf](http://www.grandstream.com/sites/default/files/Resources/gs_provisioning_guide.pdf)

#### **Example**

```
option tftp-server-name "192.168.1.18";
option tftp-server-name "http://192.168.1.18";
```
#### **Figure 13: DHCP Option 66**

<span id="page-10-1"></span>If **http://** is not specified, default TFTP protocol is used for configured server.

## **Screenshots**

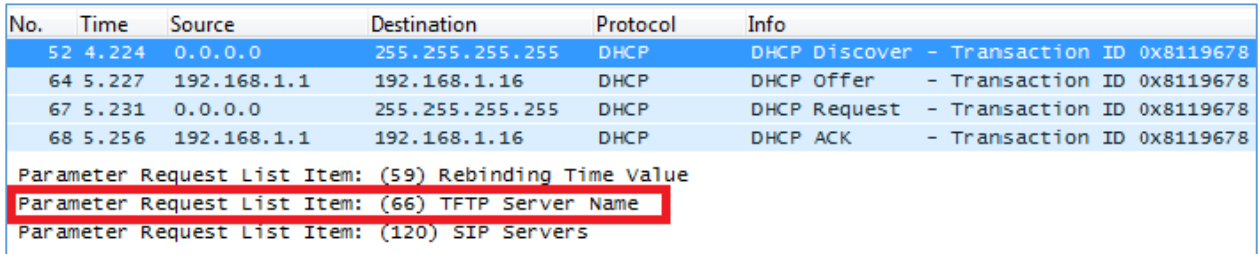

#### **Figure 14: DHCP Discover Request for Option 66**

<span id="page-10-2"></span>

| No.                                  | <b>Time</b> | Source                                             | Destination     | Protocol    | Info       |                                          |  |
|--------------------------------------|-------------|----------------------------------------------------|-----------------|-------------|------------|------------------------------------------|--|
|                                      |             | 52 4.224 0.0.0.0                                   | 255.255.255.255 | <b>DHCP</b> |            | DHCP Discover - Transaction ID 0x8119678 |  |
|                                      | 64 5.227    | 192.168.1.1                                        | 192.168.1.16    | <b>DHCP</b> | DHCP Offer | - Transaction ID 0x8119678               |  |
|                                      |             | 67, 5, 231, 0, 0, 0, 0                             | 255.255.255.255 | <b>DHCP</b> |            | DHCP Request - Transaction ID 0x8119678  |  |
|                                      |             | 68 5.256 192.168.1.1                               | 192.168.1.16    | <b>DHCP</b> | DHCP ACK   | - Transaction ID 0x8119678               |  |
|                                      |             | <b>El Option:</b> (43) Vendor-Specific Information |                 |             |            |                                          |  |
| $\Box$ Option: (66) TFTP Server Name |             |                                                    |                 |             |            |                                          |  |
| Length: 12                           |             |                                                    |                 |             |            |                                          |  |
| TFTP Server Name: 192.168.1.18       |             |                                                    |                 |             |            |                                          |  |
| ⊞ Option: (120) SIP Servers          |             |                                                    |                 |             |            |                                          |  |

**Figure 15: DHCP Offer Reply for the Option 66**

<span id="page-10-3"></span>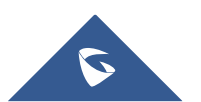

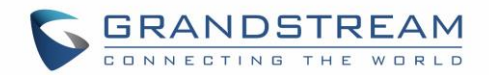

## **DHCP Option 43 (Vendor Specific Information)**

#### <span id="page-11-0"></span>**Description**

This option is used by clients and servers to exchange vendor-specific information. DHCP server can send one or more vendor specific parameters to clients, encoded in the form **option\_code/value\_length/value** in hexadecimal format.

*Please refer to RFC2132 for more details.*

#### **Example**

In following example, DHCP server is configured to send CWMP information (ACS UR[L http://192.168.1.18\)](http://192.168.1.18/) encapsulated in option 43.

option vendor-encapsulated-options 01:13:68:74:74:70:3A:2F:2F:31:39:32:2E:31:36:38:2E:31:2E:31:38;

#### **Figure 16: DHCP Option 43**

<span id="page-11-1"></span>Above DHCP option 43 contains the following:

0x01 (CWMP option for ACS URL)

0x13 (hex of decimal 19 = length of the URL)

19 bytes forming the URL in hexadecimal format (http://192.168.1.18)

#### **Screenshots**

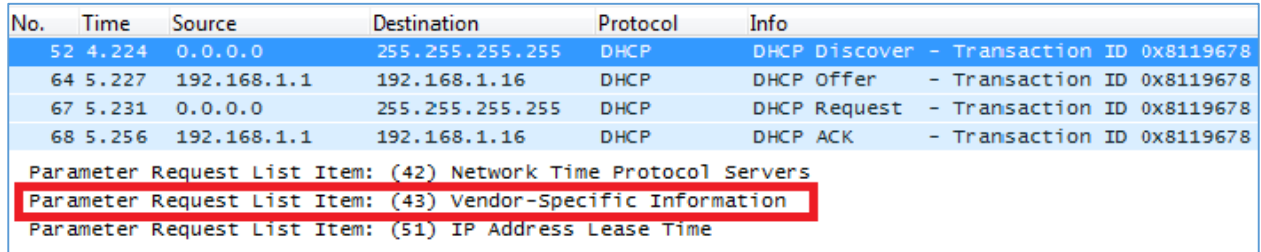

#### **Figure 17: DHCP Discover Request for Option 43**

<span id="page-11-2"></span>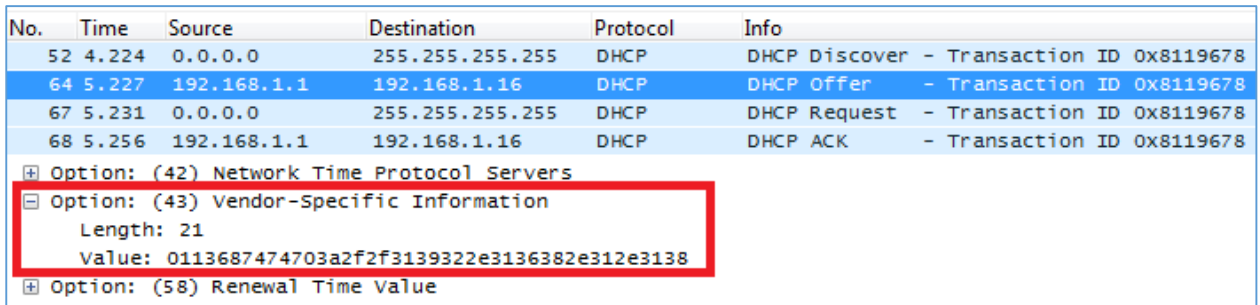

#### **Figure 18: DHCP Offer Reply for the Option 43**

<span id="page-11-3"></span>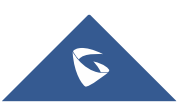

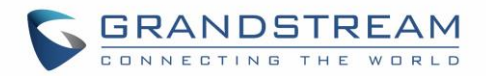

## **DHCP Option 12 (Host Name)**

#### <span id="page-12-0"></span>**Description**

This option specifies the name of the client.

Option 12 is used to identify the client's name against the DHCP server in order to make special configuration from the server side, this is similar to option 60 and 125. *Please refer to RFC1533/RFC2132 for more details*

#### **Screenshots**

Below screenshot is taken from GXP2170, the value of Option 12 can be modified from the WebGUI under **Network Settings > Basic Settings**.

<span id="page-12-1"></span>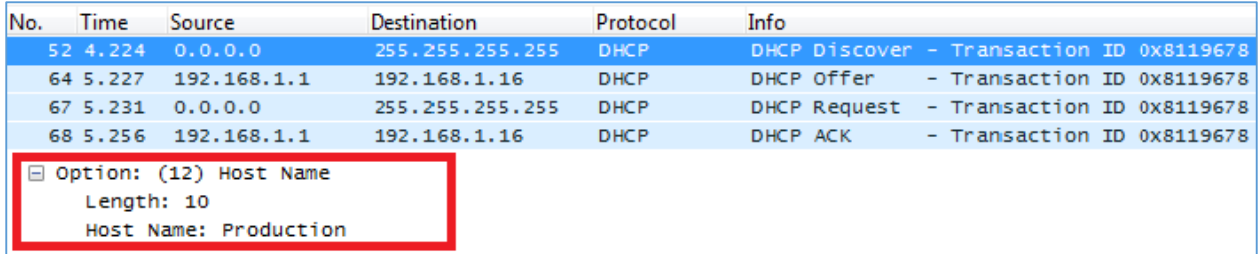

**Figure 19: DHCP Discover Advertisement for Option 12**

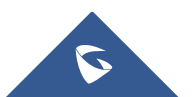

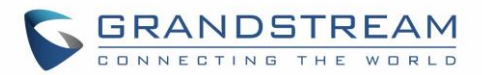

## **DHCP Option 60 (Vendor Class Identifier)**

#### <span id="page-13-0"></span>**Description**

Option 60 is used by clients to optionally identify the vendor type and configuration of a DHCP client. When using multiple devices from different vendors, DHCP server can provide specific configuration for each client based on received Option 60.

*Please refer to RFC1533/RFC2132 for more details.*

#### **Example**

In following example, option 60 is configured to identify GXP2170 with its value "Grandstream GXP2170 dslforum.org".

If option 60 received matches the one configured, GXP2170 phones will get option 66 (tftp-server-name) with value 192.168.1.20. For all other clients, they will get option 66 with value 192.168.1.18

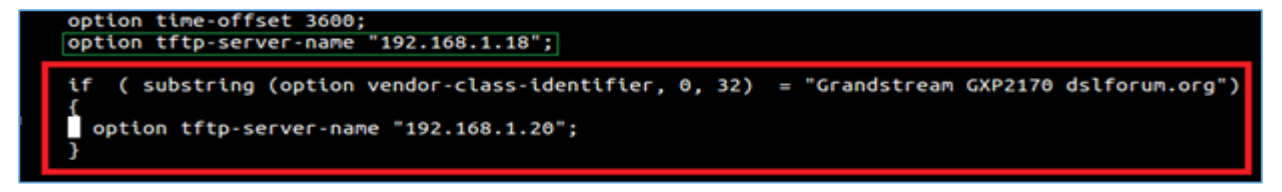

**Figure 20: DHCP Option 60**

<span id="page-13-1"></span>**Note:** 32 is the number of digits that "Grandstream GXP2170 dslforum.org" contains.

#### **Screenshots**

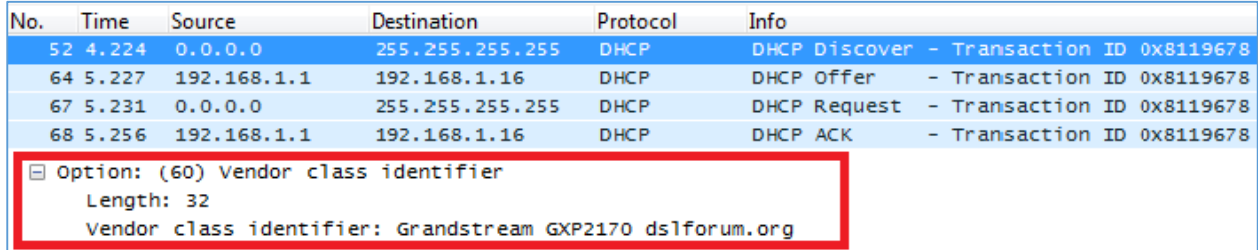

#### **Figure 21: DHCP Discover Advertisement for Option 60**

<span id="page-13-2"></span>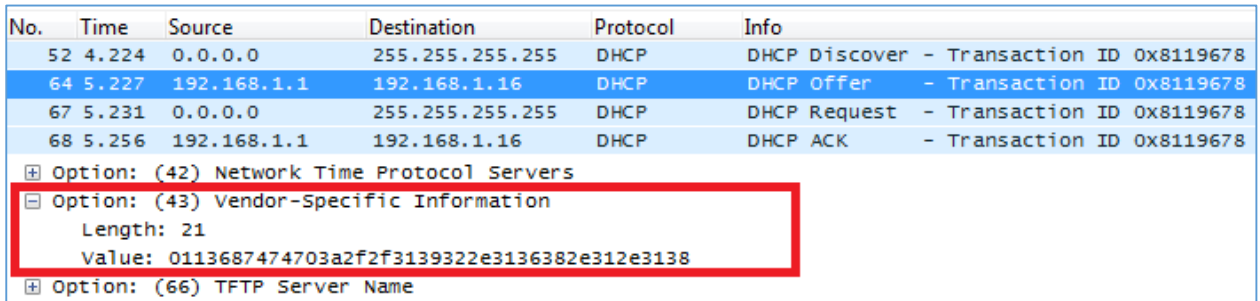

#### **Figure 22: DHCP Offer Reply for Option 60**

<span id="page-13-3"></span>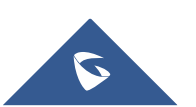

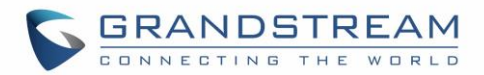

## **DHCP Option 120 (SIP Server)**

## <span id="page-14-0"></span>**Description**

The option is used to provide SIP server IP address or FQDN to SIP clients.

*Please refer to RFC3361 for more details.*

#### **Example**

option sip-servers code  $120 = \{$  integer 8, ip-address};<br>option sip-servers 1 192.168.1.17;

**Figure 23: DHCP Option 120**

## <span id="page-14-1"></span>**Screenshots**

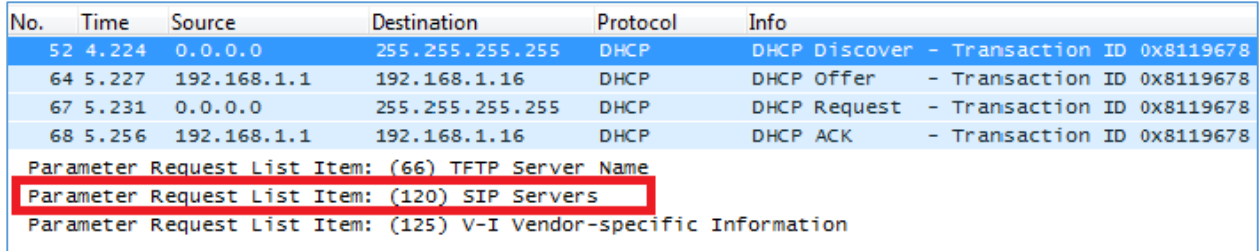

#### **Figure 24: DHCP Discover Request for Option 120**

<span id="page-14-3"></span><span id="page-14-2"></span>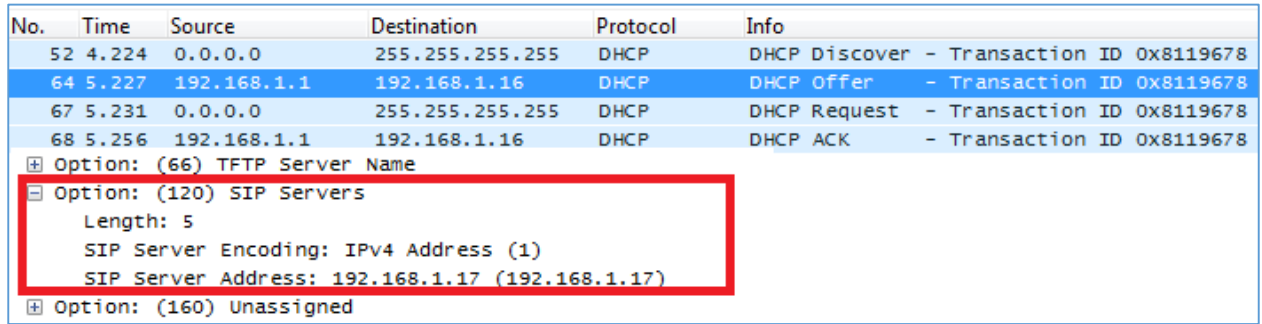

**Figure 25: DHCP Offer Reply for Option 120**

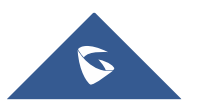

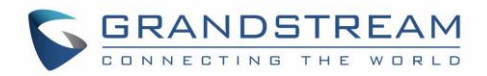

## **DHCP Option 125 (Vendor-Identifying Vendor Options)**

## <span id="page-15-0"></span>**Description**

DHCP clients may use this option to identify the vendor that manufactured the hardware on which the client is running the software in use in a unique way.

Option 125 is similar to option 12 & 60 but advertising more parameters of a device:

- **DeviceManufacturerOUI**
- **DeviceSerialNumber** (Grandstream products set DeviceSerialNumber with MAC address)
- **DeviceProductClass**

*Please refer to RFC3925 for more details.*

## **Screenshots**

During DHCP initiation, **DHCP Discover**/**DHCP Request** including option 125 are sent from client, the server checks **V-I Vendor-specific information**, if matching configured values, specific configuration will be provided to client, otherwise, common configuration is provided to client.

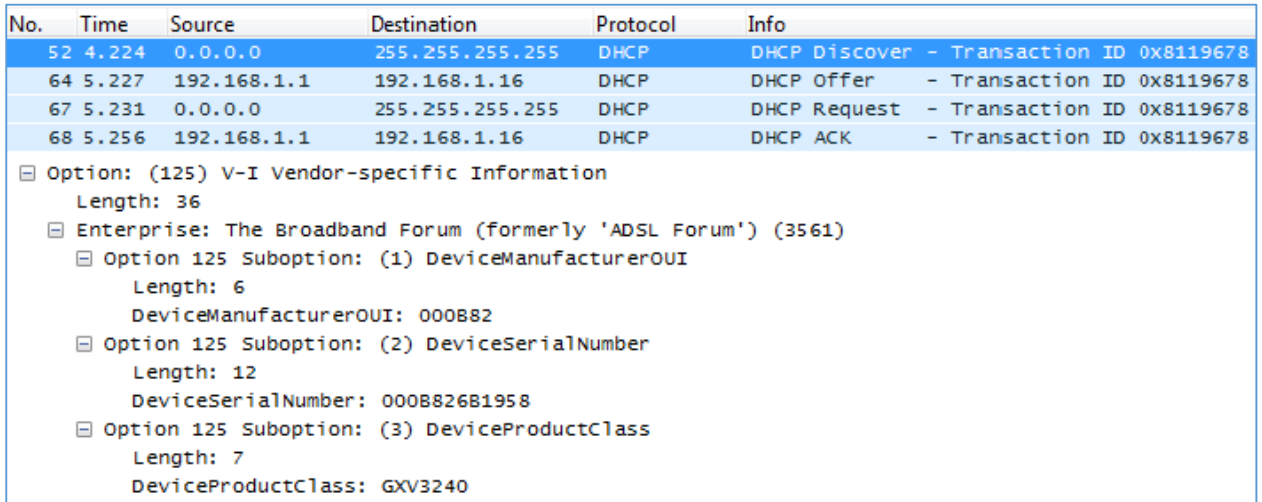

#### **Figure 26: DHCP Discover Advertisement for Option 125**

<span id="page-15-1"></span>Advertised information in above option 125 are:

- DeviceManufacturerOUI = **000b82**
- DeviceSerialNumber = DeviceMACaddress = **000b82XXXXXX**
- DeviceProductClass = **GXV3240**

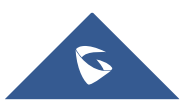

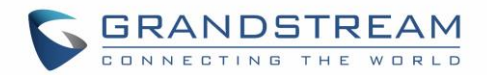

## **DHCP Option 132 (Vlan ID)**

#### <span id="page-16-0"></span>**Description**

This option allows to assign a VLAN ID tag to devices during booting stage/DHCP renewal. *Please refer to RFC4578 /* [IEEE\\_802.1Q](https://en.wikipedia.org/wiki/IEEE_802.1Q) *for more details.*

#### **Example**

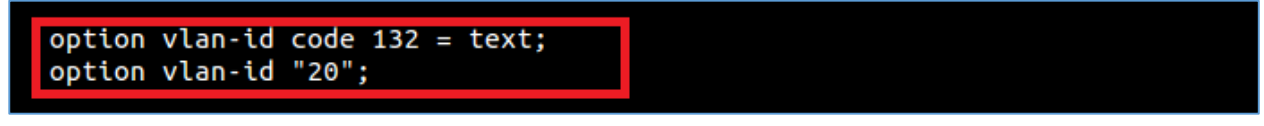

#### **Figure 27: DHCP Option 132**

#### <span id="page-16-1"></span>**Screenshots**

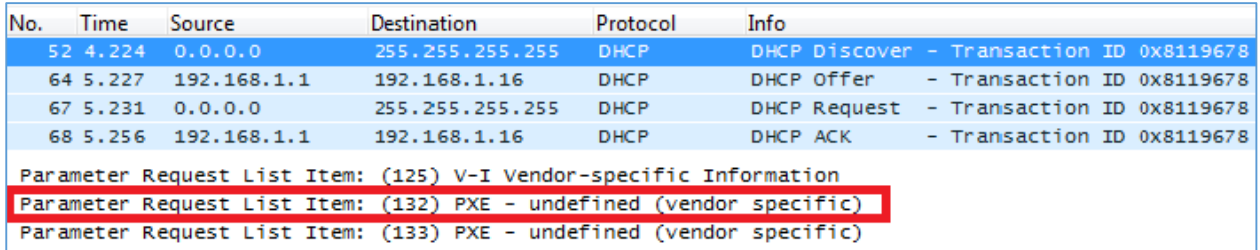

#### **Figure 28: DHCP Discover Request for Option 132**

<span id="page-16-2"></span>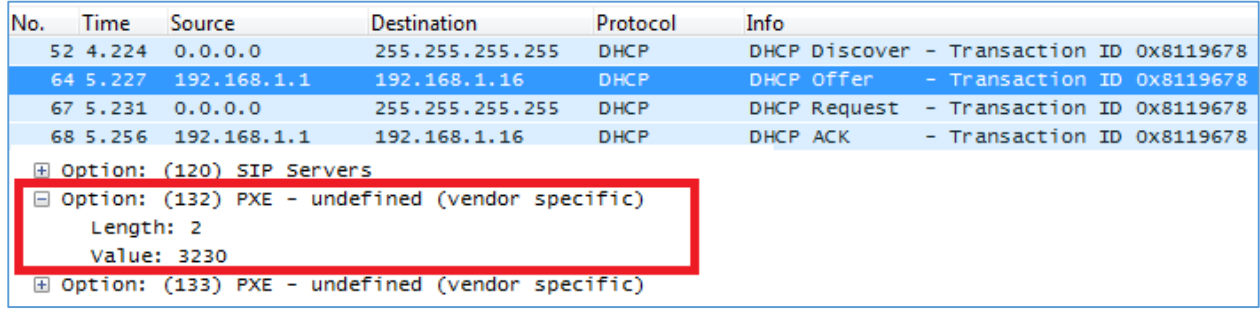

#### **Figure 29: DHCP Offer Reply for Option 132**

<span id="page-16-3"></span>In above screenshot, value 3230 is 20 (vlan-id) converted from text to hexadecimal.

**Note:** After getting VLAN ID from DHCP server and finishing DHCP process, the device will send a second DHCP discover its new assigned VLAN tag to get an IP address on the VLAN range.

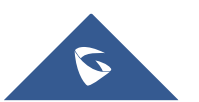

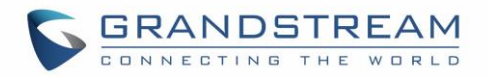

## **DHCP Option 133 (QoS priority level)**

## <span id="page-17-0"></span>**Description**

This option assigns the priority within an Ethernet frame header when using VLAN tag, it specifies a priority value between 0 and 7 to differentiate the traffic priority. *Please refer to RFC4578 /* [IEEE\\_P802.1p](https://en.wikipedia.org/wiki/IEEE_P802.1p) *for more details*

#### **Example**

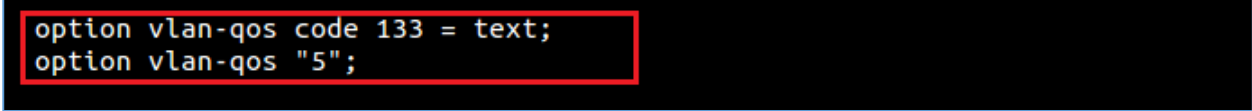

#### **Figure 30: DHCP Option 133**

## <span id="page-17-1"></span>**Screenshots**

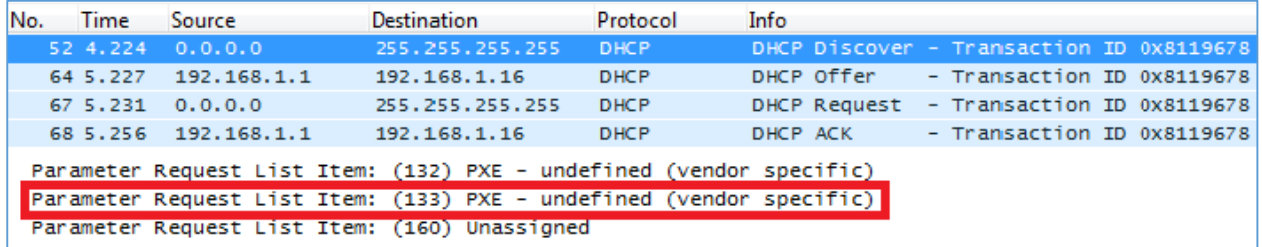

#### **Figure 31: DHCP Discover Request for Option 133**

<span id="page-17-2"></span>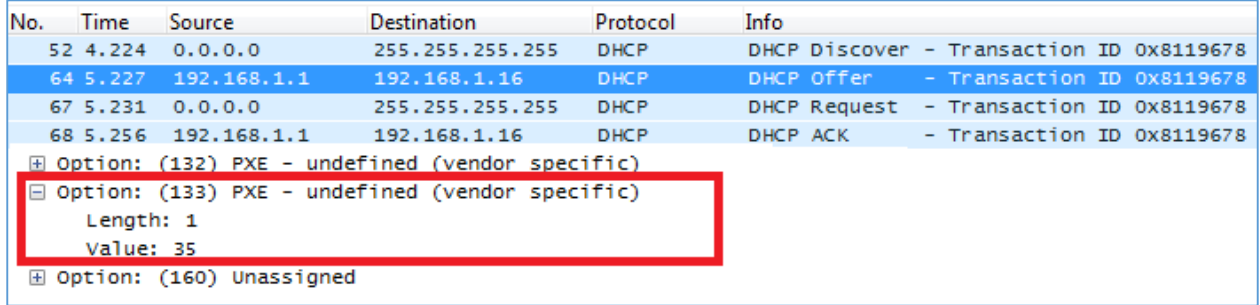

#### **Figure 32: DHCP Offer Reply for Option 133**

<span id="page-17-3"></span>In above screenshot, value 35 is 5 (priority level) converted from text to hexadecimal.

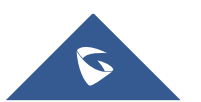

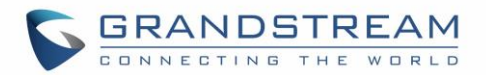

## **DHCP Option 150 (TFTP Servers List)**

#### <span id="page-18-0"></span>**Description**

DHCP option 150 provides one or more IP addresses of TFTP server(s) where devices will be redirected to download their configuration files. Without this DHCP option, a manual configuration is requested on each phone the first time it boots.

*Please refer to RFC5859 for more details.*

*Please refer to below link to learn how to how to provision Grandstream devices:* [http://www.grandstream.com/sites/default/files/Resources/gs\\_provisioning\\_guide.pdf](http://www.grandstream.com/sites/default/files/Resources/gs_provisioning_guide.pdf)

#### **Example**

option option-150 code  $150 = ip$ -address;<br>option option-150 192.168.1.18;

#### **Figure 33: DHCP Option 150**

#### <span id="page-18-1"></span>**Screenshots**

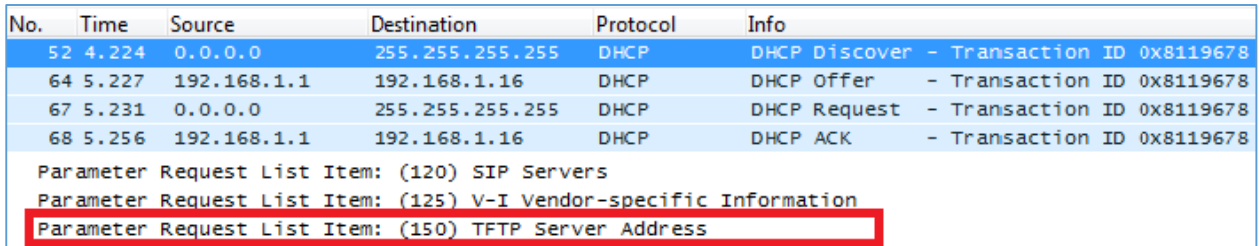

#### **Figure 34: DHCP Discover Request for Option 150**

<span id="page-18-3"></span><span id="page-18-2"></span>

| No.    | <b>Time</b>                                      | Source                             | <b>Destination</b> | Protocol    | Info                                     |  |  |  |
|--------|--------------------------------------------------|------------------------------------|--------------------|-------------|------------------------------------------|--|--|--|
|        |                                                  | 52 4.224 0.0.0.0                   | 255.255.255.255    | <b>DHCP</b> | DHCP Discover - Transaction ID 0x8119678 |  |  |  |
|        | 64 5.227                                         | 192.168.1.1                        | 192.168.1.16       | <b>DHCP</b> | - Transaction ID 0x8119678<br>DHCP Offer |  |  |  |
|        |                                                  | 67, 5, 231, 0, 0, 0, 0             | 255.255.255.255    | <b>DHCP</b> | DHCP Request - Transaction ID 0x8119678  |  |  |  |
|        |                                                  | 68 5.256 192.168.1.1               | 192, 168, 1, 16    | <b>DHCP</b> | - Transaction ID 0x8119678<br>DHCP ACK   |  |  |  |
|        |                                                  | <b>E Option: (120) SIP Servers</b> |                    |             |                                          |  |  |  |
| $\Box$ | Option: (150) TFTP Server Address                |                                    |                    |             |                                          |  |  |  |
|        | Length: 4                                        |                                    |                    |             |                                          |  |  |  |
|        | TFTP Server Address: 192.168.1.18 (192.168.1.18) |                                    |                    |             |                                          |  |  |  |
|        | $\boxplus$ Option: (255) End                     |                                    |                    |             |                                          |  |  |  |

**Figure 35: DHCP Offer Reply for Option 150**

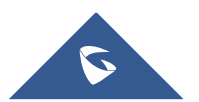

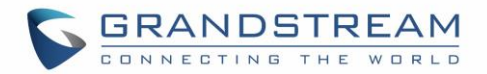

## **DHCP Option 160 (Configuration Server Address)**

#### <span id="page-19-0"></span>**Description**

Similar to option 66, DHCP option 160 can provide one or more configuration server(s) to clients to get automatically provisioned. Without this DHCP option, a manual configuration is requested on each phone the first time it boots.

#### **Example**

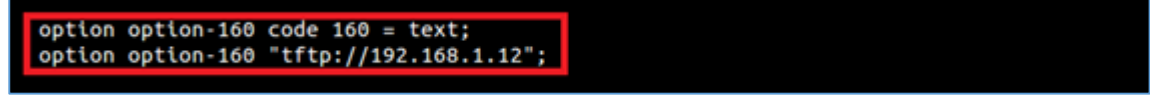

**Figure 36: DHCP Option 160**

#### <span id="page-19-1"></span>**Screenshots**

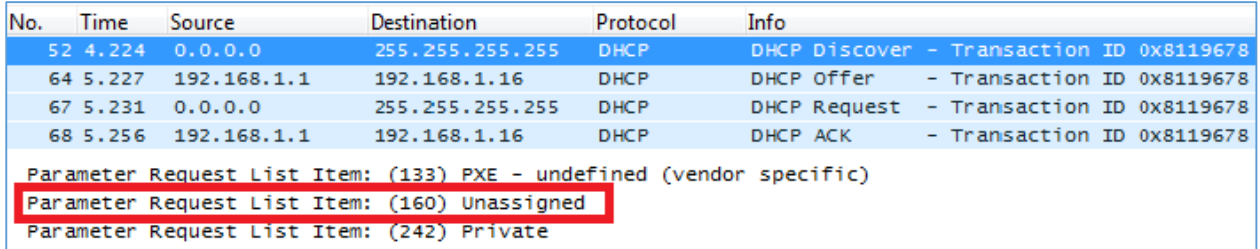

#### **Figure 37: DHCP Discover Request for Option 160**

<span id="page-19-2"></span>

| No.                                           | <b>Time</b>                                                | <b>Source</b>          | <b>Destination</b> | Protocol    | Info       |                                          |  |  |  |
|-----------------------------------------------|------------------------------------------------------------|------------------------|--------------------|-------------|------------|------------------------------------------|--|--|--|
|                                               | 52 4.224                                                   | 0.0.0.0                | 255.255.255.255    | <b>DHCP</b> |            | DHCP Discover - Transaction ID 0x8119678 |  |  |  |
|                                               | 64 5.227                                                   | 192.168.1.1            | 192.168.1.16       | <b>DHCP</b> | DHCP Offer | - Transaction ID 0x8119678               |  |  |  |
|                                               |                                                            | 67, 5, 231, 0, 0, 0, 0 | 255.255.255.255    | <b>DHCP</b> |            | DHCP Request - Transaction ID 0x8119678  |  |  |  |
|                                               |                                                            | 68 5.256 192.168.1.1   | 192, 168, 1, 16    | <b>DHCP</b> | DHCP ACK   | - Transaction ID 0x8119678               |  |  |  |
|                                               | $\boxplus$ Option: (133) PXE - undefined (vendor specific) |                        |                    |             |            |                                          |  |  |  |
| Option: (160) Unassigned                      |                                                            |                        |                    |             |            |                                          |  |  |  |
| Length: 19                                    |                                                            |                        |                    |             |            |                                          |  |  |  |
| Value: 746674703a2f2f3139322e3136382e312e3132 |                                                            |                        |                    |             |            |                                          |  |  |  |
| $\boxplus$ Option: (242) Private              |                                                            |                        |                    |             |            |                                          |  |  |  |

**Figure 38: DHCP Offer Reply for Option 160**

<span id="page-19-3"></span>In above screenshot, the value of the TFTP server was converted to hexadecimal. The phone contacts this IP address to get provisioned after receiving TFTP server value.

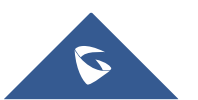

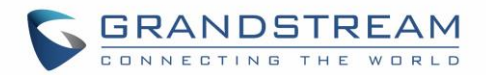

## **DHCP Option 242 (Avaya IP Phones)**

## <span id="page-20-0"></span>**Description**

Once this option enabled, the phone will use configuration info issued by DHCP sever. Option 242 can include following parameters:

- MC IP address
- VLAN configuration
- HTTP server, Proxy
- Transport Protocol

#### **Example**

option option-242 code  $242 =$ string; option option-242 "MCIPADD=192.168.1.30, HTTPSRVR=192.168.1.31";

#### **Figure 39: DHCP Option 242**

#### <span id="page-20-1"></span>**Screenshots**

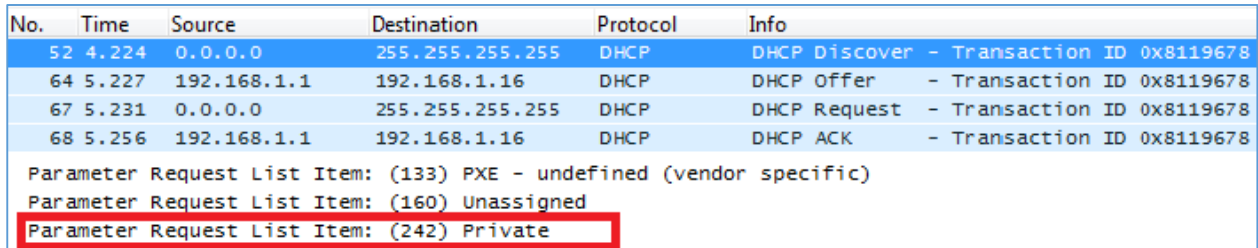

#### **Figure 40: DHCP Discover Request for Option 242**

<span id="page-20-2"></span>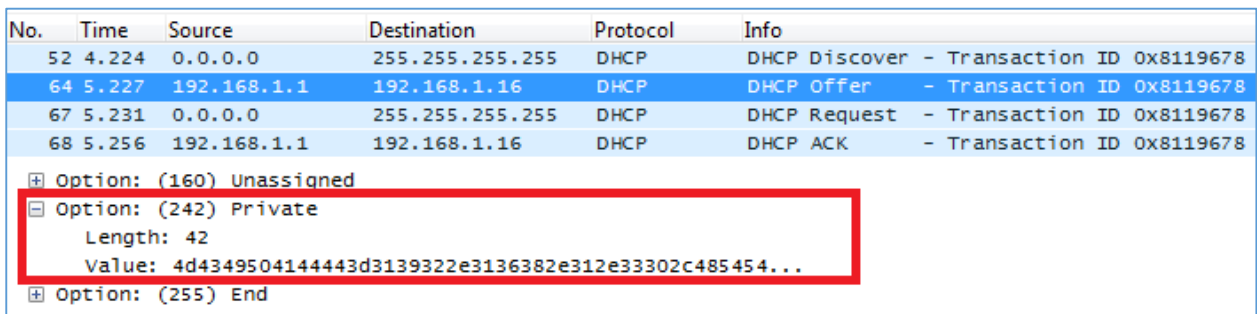

#### **Figure 41: DHCP Offer Reply for Option 242**

<span id="page-20-3"></span>In above screenshot, MCIPADD and HTTPSRVR are converted to hexadecimal.

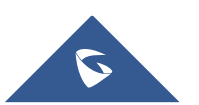